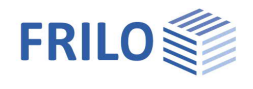

# B2 – Stahlbetonbemessung

### **Inhaltsverzeichnis**

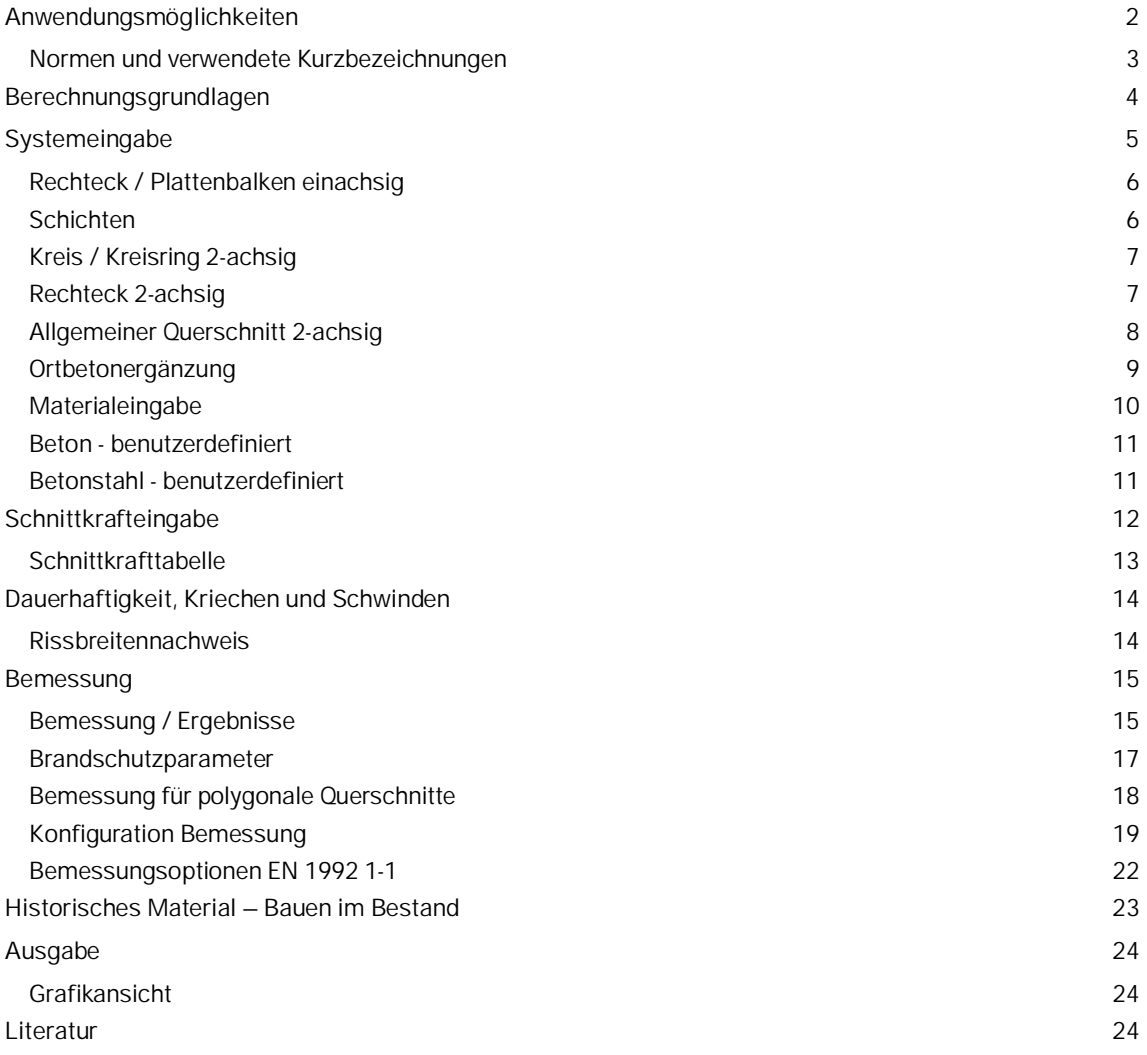

Weitere Infos und Beschreibungen finden Sie in den relevanten Dokumentationen:

[Nachweise am Stahlbeton-Querschnitt](https://www.frilo.eu/wp-content/uploads/DE/Manuals/nachweise_am_stahlbeton-querschnitt.pdf#SBN_0000_Inhalt)

[Dauerhaftigkeit - Kriechzahl und Schwindmaß](https://www.frilo.eu/wp-content/uploads/DE/Manuals/dauerhaftigkeit-kriechzahl_und_schwindmass.pdf#DKS_0000_Inhalt)

[Verstärken von Stahlbetonbauteilen mit Carbonbeton](https://www.frilo.eu/wp-content/uploads/DE/Manuals/b2_carborefit.pdf) (CARBOrefit®)

Bewehrung aus glasfaserverstärktem Kunststoff: [Schöck Combar](https://www.frilo.eu/wp-content/uploads/DE/Manuals/b2-schoeck-combar.pdf) Bewehrung (Z-1.6-238:2019-01/2024-01)

#### **Grundlegende Dokumentationen - Übersicht**

Neben den einzelnen Programmhandbüchern (Manuals) finden Sie grundlegende Erläuterungen zur Bedienung der Programme auf unserer Homepage [www.frilo.eu](https://www.frilo.eu/) im Downloadbereich (Handbücher).

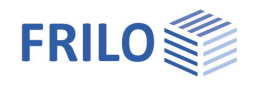

## <span id="page-1-0"></span>**Anwendungsmöglichkeiten**

Mit dem Programm B2 kann die Bemessung von Stahlbetonquerschnitten durchgeführt werden. Es lassen sich Querschnitte für Biegung mit Längskraft sowie für Querkraft und Torsion bemessen. Des Weiteren können Rissbreiten- und Spannungsnachweise geführt oder die effektive Steifigkeit ermittelt werden. Über ein Zusatzmodul für polygonale Querschnitte (B2-Poly) kann ein Brandschutznachweis geführt werden und eine Bemessung für zweiachsige Biegung mit Längskraft erfolgen.

#### **Normen/Eurocode**

 Originaleurocode und nationale Anhänge von Österreich, Tschechien, Deutschland, Großbritannien, Niederlande, Belgien und Polen. Siehe auch aktuelle [Übersicht](https://www.frilo.eu/wp-content/uploads/DE/PDF/Update-News/frilo-eurocodes_de.pdf) der implementierten nationalen Anhänge auf www.frilo.eu

*Hinweis: Über die Funktion "Standard" im Dialog "[Konfiguration Bemessung](#page-18-0)" kann eine Norm als Startoption eingestellt werden.*

**Zusatzoption B2-Poly - Polygonale Ergänzung und Temperaturanalyse zu B2**: Bemessung polygonaler Querschnitte. Für polygonal begrenzte Querschnitte mit bis zu 100 geradenTeilstücken kann eine Bemessung für zweiachsige Biegung mit Längskraft erfolgen oder die effektive Steifigkeit ermittelt werden. Ist die Zusatzoption B2-Poly lizenziert, so ist für Rechteck- und Kreisquerschnitte mit allgemeiner Punktbewehrung eine Nachweisführung in der außergewöhnlichen [Bemessungssituation](#page-16-0) [Brand](#page-16-0) nach EN 1992-1-2 (mit Nationalem Anhang) möglich.

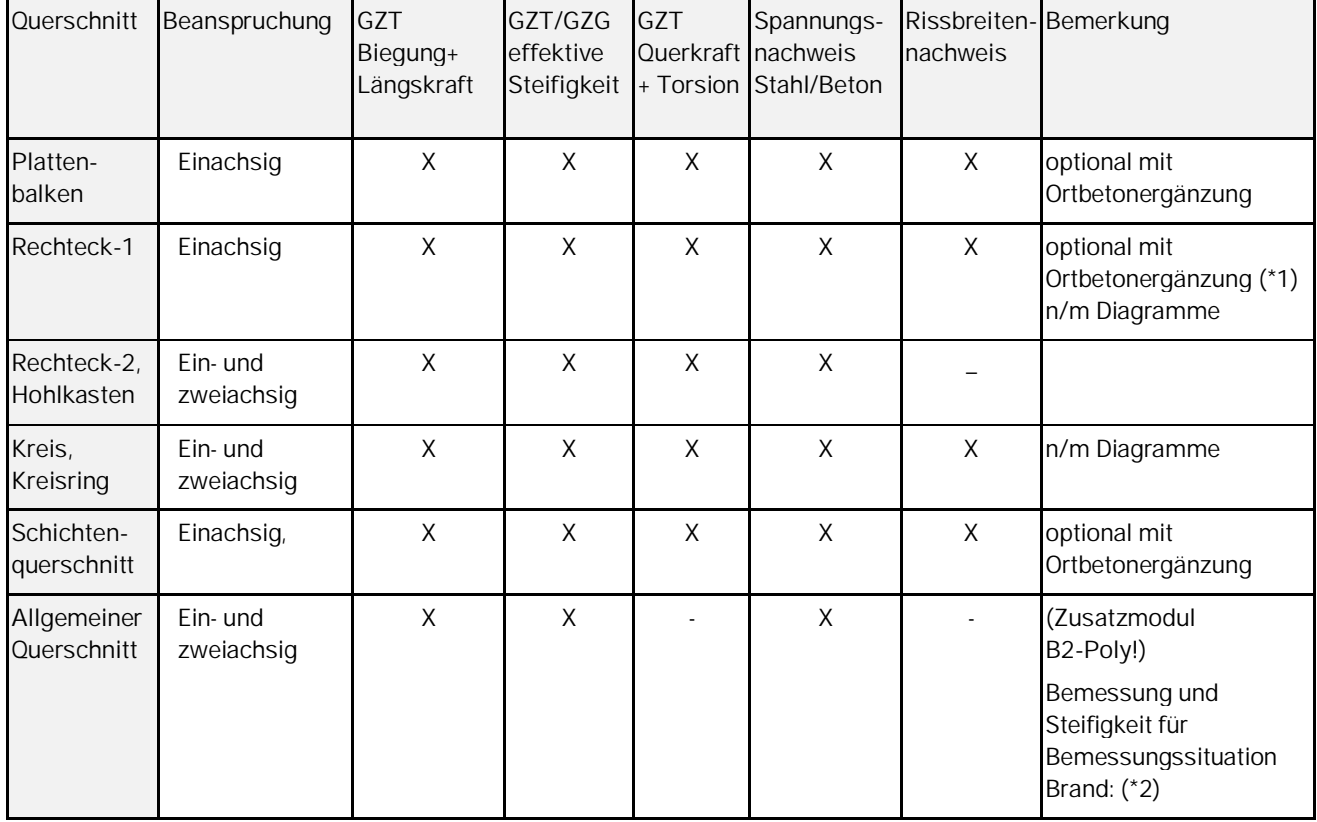

Den möglichen Bearbeitungsumfang je Querschnittstyp zeigt folgende Tabelle:

GZT Grenzzustand der Tragfähigkeit

GZG Grenzzustand der Gebrauchstauglichkeit

- \*1: Bei [Elementdecken](#page-8-0) und NA Deutschland Fugenbewehrung auch mit Gitterträgern nach Zulassung [67], [68], [69], [70], [71]
- \*2: für Rechteck- und Kreisquerschnitt mit allgemeiner Punktbewehrung siehe auch [Brandschutzparameter](#page-16-0)

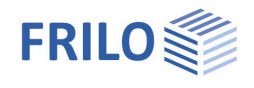

## <span id="page-2-0"></span>**Normen und verwendete Kurzbezeichnungen**

#### **EN 1992 1-1**

Sofern die nationalen Anhänge nicht ausdrücklich erwähnt werden, gelten die Aussagen für alle nationalen Anhänge in gleicher Weise.

#### **NDP**

Im Nationalen Anhang (NA) definierbarer Parameter.

**Implementierte Nationalen Anhänge und verwendete Kurzbezeichnungen**

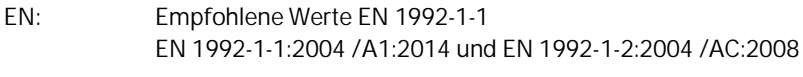

Implementierte Nationale Anhänge (NA):

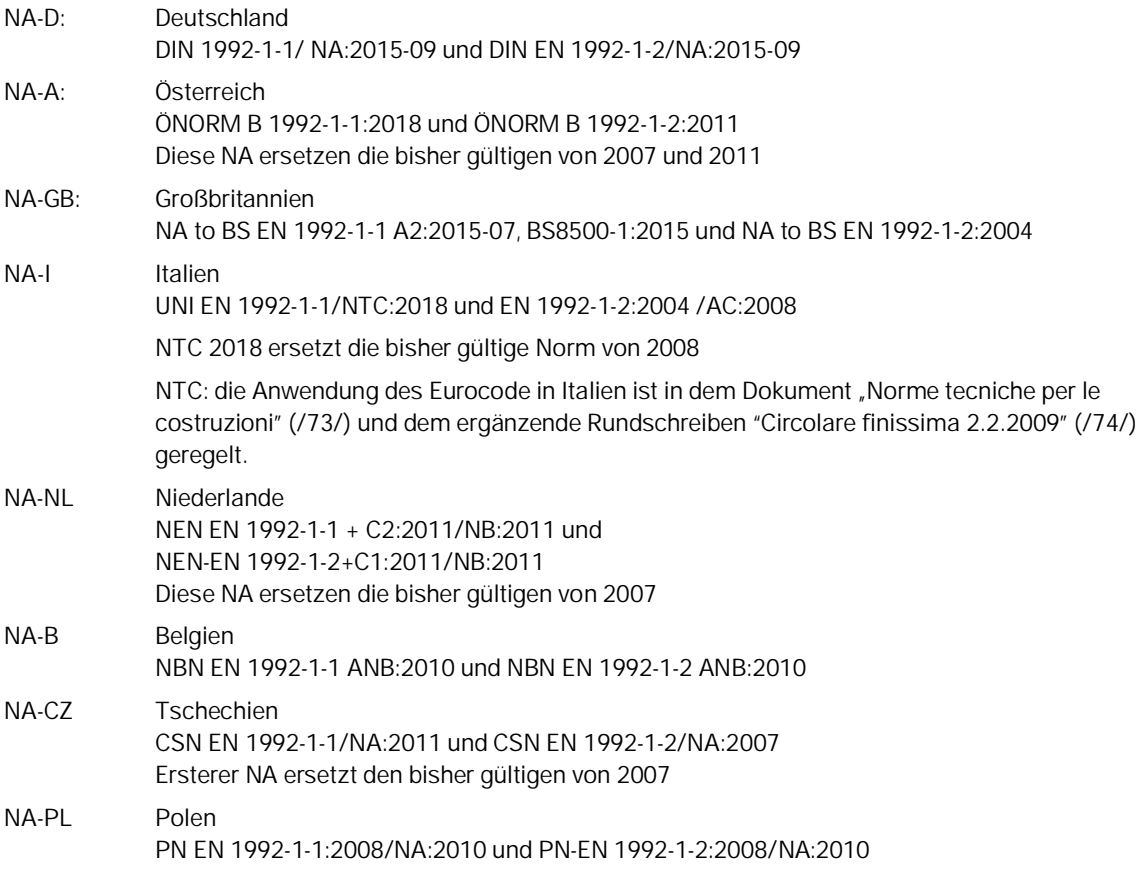

Siehe auch aktuelle [Übersicht](https://www.frilo.eu/wp-content/uploads/DE/PDF/Update-News/frilo-eurocodes_de.pdf) der implementierten nationalen Anhänge auf www.frilo.eu

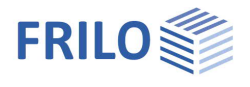

## <span id="page-3-0"></span>**Berechnungsgrundlagen**

#### Die Themen

- Bemessung für Biegung und Längskraft
- Ermittlung der effektiven Steifigkeit
- Schubbemessung
- Nachweise der Gebrauchstauglichkeit
- Außergewöhnliche Bemessungssituation Brand

finden Sie im Dokument "[Nachweise am Stahlbeton-Querschnitt"](https://www.frilo.eu/wp-content/uploads/DE/Manuals/nachweise_am_stahlbeton-querschnitt.pdf).

Die vom Programm ermittelten Anforderungen aus Dauerhaftigkeit sind hier zu finden: [Dauerhaftigkeit - Kriechzahl und Schwindmaß](https://www.frilo.eu/wp-content/uploads/DE/Manuals/dauerhaftigkeit-kriechzahl_und_schwindmass.pdf)

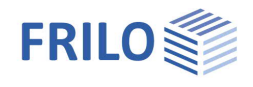

## <span id="page-4-0"></span>**Systemeingabe**

Aus den Punkten der Hauptauswahl ersehen Sie die Eingabemöglichkeiten des Programms. Wählen Sie den gewünschten Querschnittstyp und in der Symbolleiste (oben) die Norm.

#### **Querschnittstyp**

**1-achsig**

**[Rechteck](#page-5-0) [Plattenbalken](#page-5-0)** 

**[Schichten](#page-5-1)** 

**2-achsig**

[Kreis](#page-6-0)

**[Rechteck](#page-6-1)** 

[Allgemein](#page-7-0) (polygonale Querschnitte)

*Hinweis: Die Bearbeitung polygonaler Querschnitte setzt den Erwerb des Zusatzmoduls [B2-Poly](#page-1-0) voraus. Damit kann ein Brandschutznachweis geführt werden und eine Bemessung für zweiachsige Biegung mit Längskraft erfolgen*

Material → Siehe [Materialeingabe](#page-9-0)

- Bemessungsoptionen → Siehe Bemessungsoptionen [EN 1992 1-1](#page-21-0)
- [Ortbetonergänzung](#page-8-0) → Siehe Dialog Ortbetonergänzung
- Umweltbedingungen → Siehe [Umweltbedingungen / Anforderungsklasse](#page-13-0)
- **Beanspruchung** → Siehe [Schnittkrafteingabe](#page-11-0)

**Bemessung** Anzeige der Bemessungsergebnisse → Siehe [Bemessung - Ergebnisse.](#page-14-1)

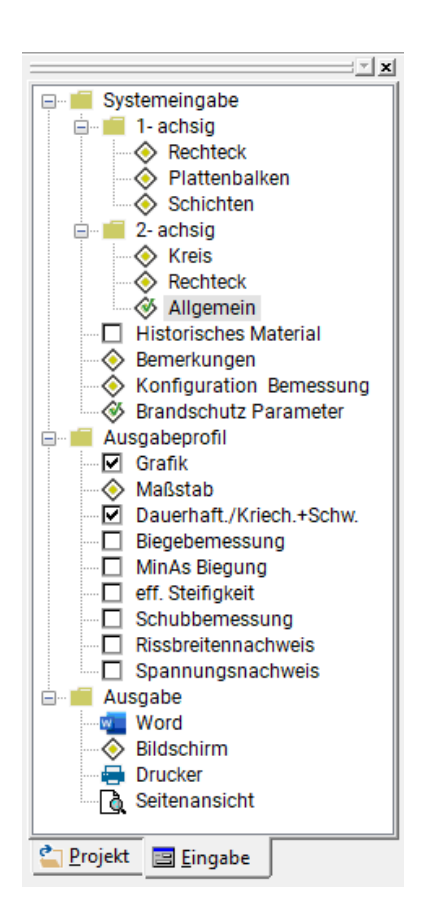

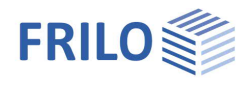

### <span id="page-5-0"></span>**Rechteck / Plattenbalken einachsig**

Die Bezeichnung der Querschnittsmaße ersehen Sie aus der Skizze.

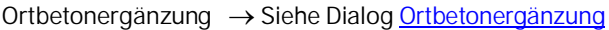

- 
- **Bewehrung** dob Abstand obere Lage (bzgl. OK, ggf. der Ortbetonergänzung)

dun Abstand untere Lage (bzgl. UK) Für eine mehrlagige Bewehrung ist der Schwerpunktabstand einzugeben.

Siehe auch **[Dauerhaftigkeitsanforderungen](#page-13-0)** 

Bewehrungsverteilung:

→ Siehe [Bemessung nach kd-Verfahren](https://www.frilo.eu/wp-content/uploads/DE/Manuals/nachweise_am_stahlbeton-querschnitt.pdf#SBN_0040_Bemessung_nach_KH_Verfahren)

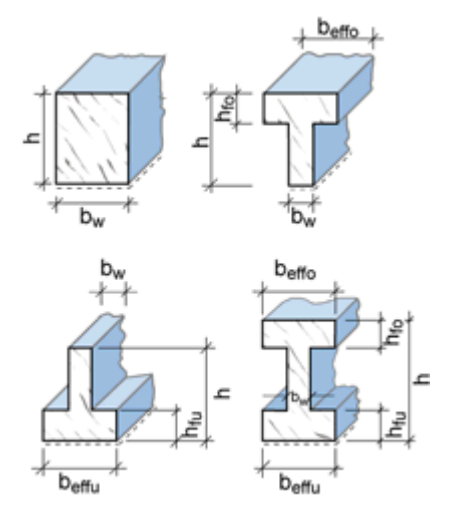

*Abb.: Querschnittsmaße*

→ Siehe [Bemessung für gegebenes Bewehrungsverhältnis](https://www.frilo.eu/wp-content/uploads/DE/Manuals/nachweise_am_stahlbeton-querschnitt.pdf#SBN_0030_Bemessung_gegeb_Bewehrungsverh) Asu/Aso= 1, 3, 5, 7

### <span id="page-5-1"></span>**Schichten**

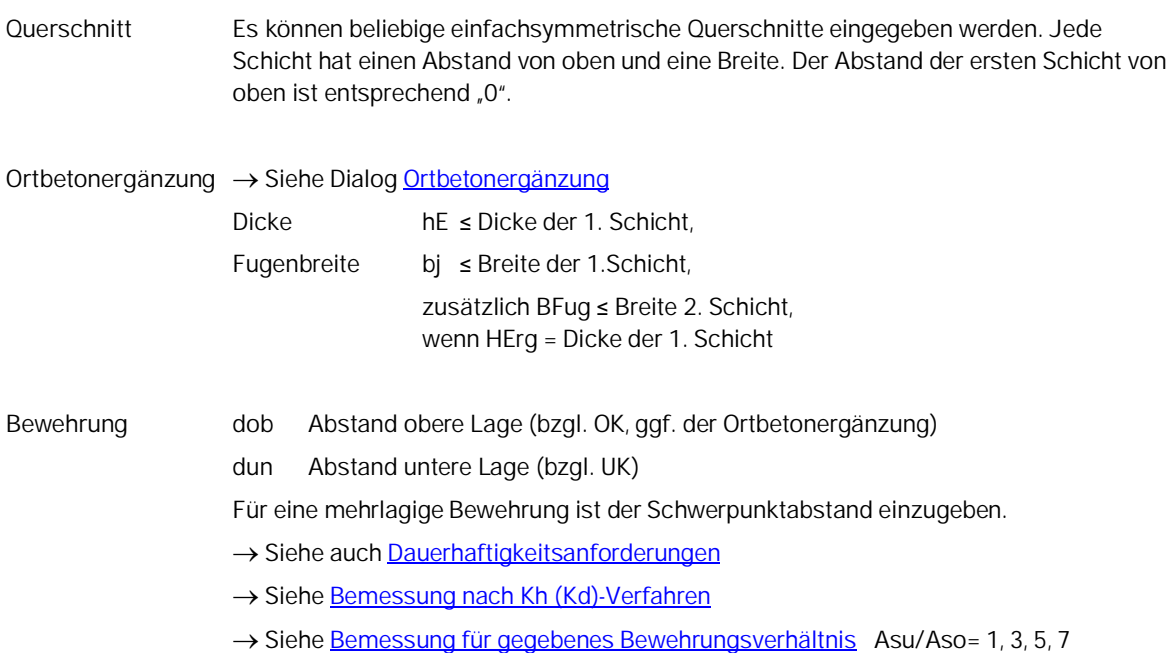

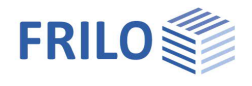

## <span id="page-6-0"></span>**Kreis / Kreisring 2-achsig**

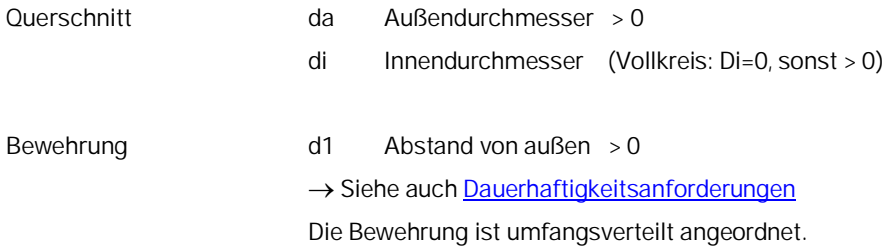

## <span id="page-6-1"></span>**Rechteck 2-achsig**

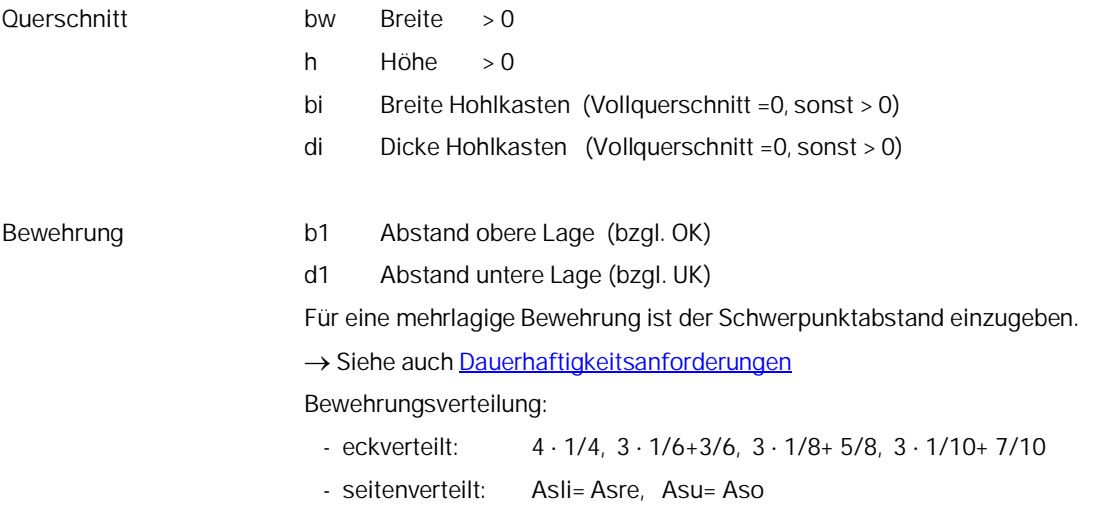

- umfangsverteilt

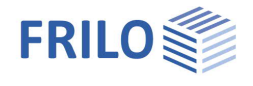

### <span id="page-7-0"></span>**Allgemeiner Querschnitt 2-achsig**

Zur Auswahl stehen die Optionen:

- Rechteck + allgemeine Punktbewehrung
- Kreis/Kreisring + allgemeine Punktbewehrung
- Polygon + allgemeine Punktbewehrung

#### **Polygonaler Querschnitt**

Außenkontur Die Eingabe des Polygons erfolgt tabellarisch durch die Eingabe der Polygonpunkte in einem x/y Koordinatensystem.

> Bis zu 100 Polygonpunkte sind möglich.

Innenkontur Die Eingabe des Polygons für eine Aussparung erfolgt auf die gleiche Weise über eine Tabelle, die über

> $\frac{1}{2}$  Button oberhalb der Tabelle für die Außenkontur aufgerufen wird.

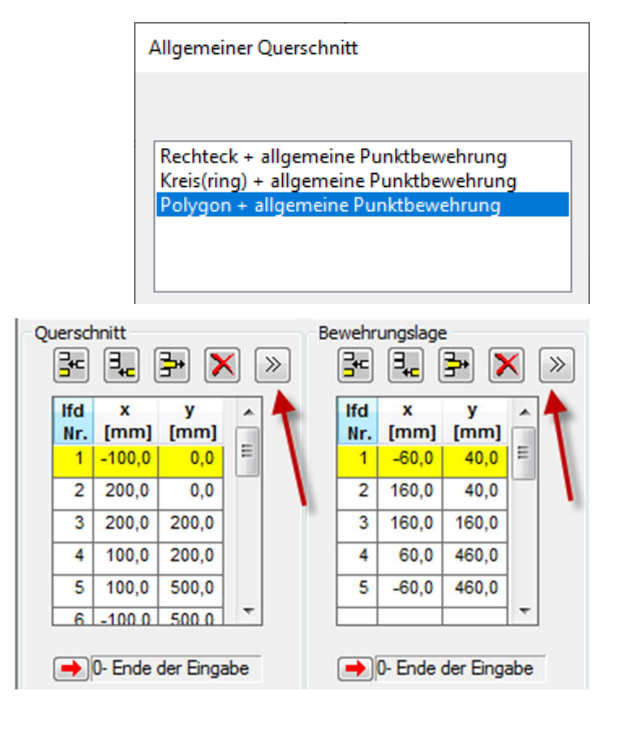

*Hinweis: Standardquerschnitte von B2 (Rechteck, Plattenbalken, Schichtenquerschnitt) können am effizientesten beim entsprechenden Querschnittstyp eingegeben und anschließend in einen polygonalen Querschnitt umgewandelt werden.*

*Hinweis zur Tabelleneingabe:*

*Alle Eingaben werden im Grafikfenster angezeigt. Eine Neuberechnung erfolgt erst nach dem Verlassen der Tabelle. Durch Eingabe einer Null in der Spalte "lfd. Nr" wird die Eingabe beendet und die Tabelle verlassen.*

**Bewehrungslage / Allgemeine Punktbewehrung**

Die Bewehrung kann aus bis zu 100 Bewehrungspunkten bestehen. Die Eingabe erfolgt tabellarisch im x/y Koordinatensystem.

Ein Bewehrungspunkt kann für die Bemessung optional auch als konstant definiert werden, d.h. seine ihm einmal zugewiesene Fläche wird während der Iteration nicht verändert. Diese Eingabe erfolgt über die

erweiterte Tabelle "detaillierte Bewehrungseingabe", die mit dem <sup>[206]</sup> Button aufgerufen wird. Hier wird auch die gewählte Bewehrung definiert, welche zur Ermittlung der effektiven Steifigkeit erforderlich ist.

Bemessung → Siehe [Ergebnisse polygonale Querschnitte](#page-17-0)

#### **Brandschutznachweis**

Brandschutznachweise können für die beiden Querschnittstypen

- Rechteck und allgemeine Punktbewehrung
- Kreis und allgemeine Punktbewehrung

geführt werden. Siehe auch Kapitel [Brandschutzparameter.](#page-16-0)

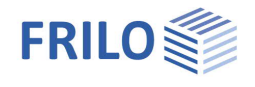

### <span id="page-8-0"></span>**Ortbetonergänzung**

Ortbetonergänzungen können für die einachsigen Querschnittstypen Rechteck-, Plattenbalken- und Schichtenquerschnitt eingegeben werden.

#### **Querschnitt**

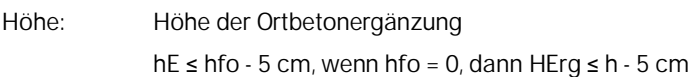

#### **Fugenausbildung**

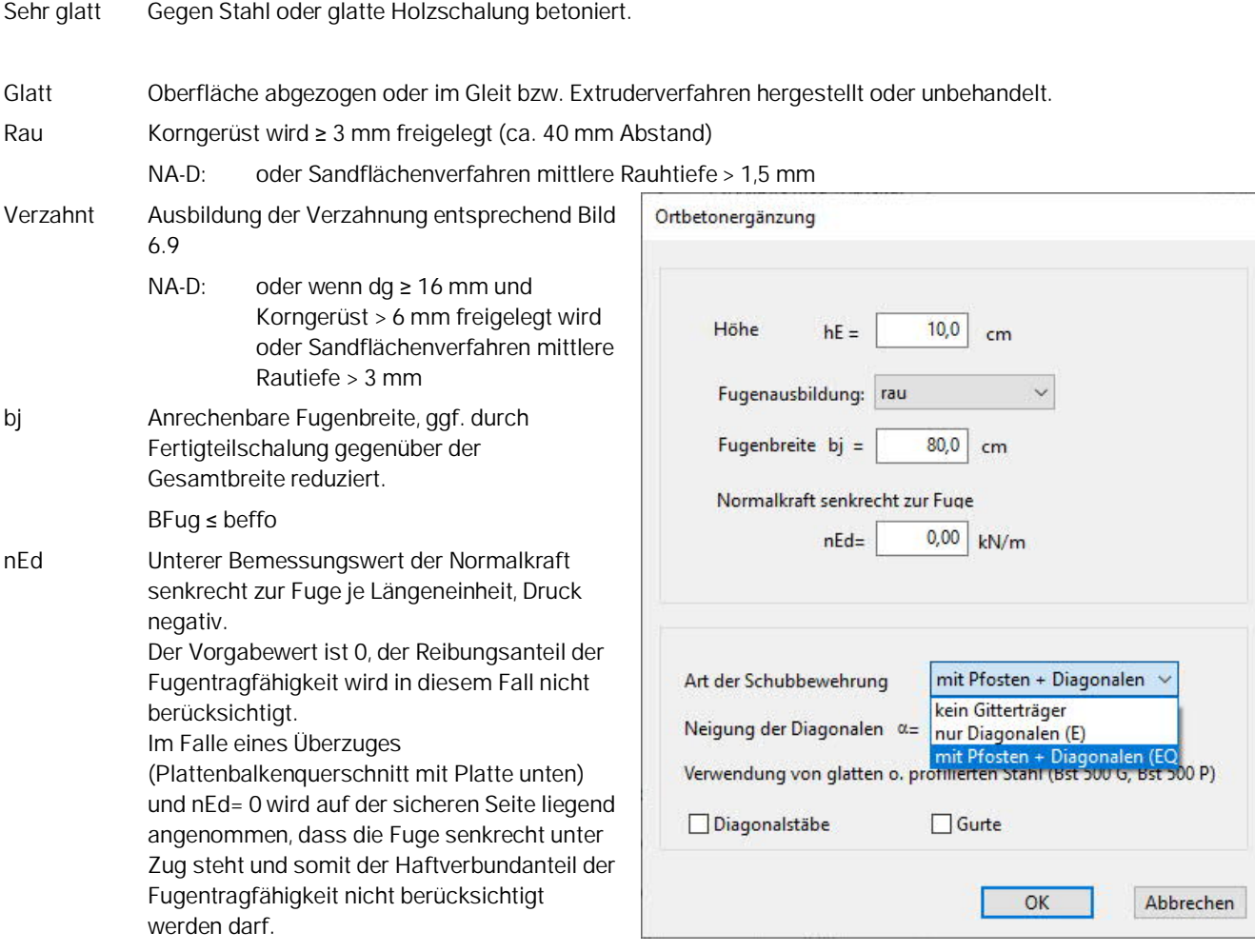

#### **Schubbewehrung (nur NA-D)**

Dieser Eingabeabschnitt wird nur für Elementdecken (d.h. b/h ≥ 5 oder optional als Platte definiert - siehe [Konfiguration - Bemessung\)](#page-18-0) eingeblendet.

Es können dann Gitterträger nach allgemeiner bauaufsichtlicher Zulassung ([67], [68], [69], [70], [71], [72]) als Fugenbewehrung ausgewählt werden.

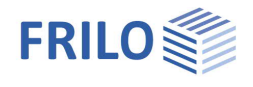

### <span id="page-9-0"></span>**Materialeingabe**

Die Eingabe des Materials Beton/Betonstahl erfolgt über normspezifische Auswahllisten. Alternativ können die Materialwerte auch über den Auswahlpunkt "Frei" selbst definiert werden. Längs- und Bügelbewehrung können unterschiedlich eingegeben werden.

#### **Verstärkung mit Carbonbeton**

Für einachsig biegebeanspruchte Rechteckquerschnitte kann eine Verstärkung mit

Carbonbeton – CARBOrefit<sup>®</sup> nach Zulassung bemessen werden. Es ist eine Biege- und Querkraftbemessung im GZT unter Berücksichtigung der Bauteilvordehnungen sowie eine Tragfähigkeitsermittlung für die Schubfuge zwischen Verstärkung und Bestand möglich – siehe Dokument [B2 Carborefit.](https://www.frilo.eu/wp-content/uploads/DE/Manuals/b2_carborefit.pdf)

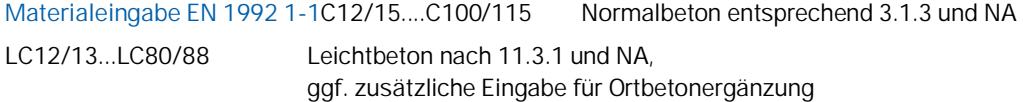

Bei Verwendung hochfesten Betons (> C50/60) sollte die Bemessungsoption "[Ac Netto"](#page-18-0) (Berücksichtigung der Netto Betonfläche) eingestellt sein (vgl. /14/ S.161).

Bei Eingabe einer Ortbetonergänzung wird die Materialauswahl für den Ortbeton eingeblendet.

Die ausgewählte Betonklasse sollte den Anforderungen aus Dauerhaftigkeit genügen. Bei Auswahl einer geringeren Betonklasse erfolgt ein Hinweis im Infofenster.

**Stähle entsprechend Anhang C und nationalen Regelwerken**

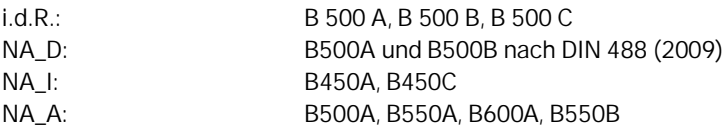

 $\Box$ 

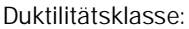

A (normal), B (hoch), C (sehr hoch)

#### Beton/Ortbetonergänzung  $\backsim$  $C<sub>25/30</sub>$ Bewehrung längs/Bügel **B500A B500A**  $\sim$ Frei **B500A B500B BSt 420 S(A)**  $50,0$  cm Zulassung

#### **Betonstahl nach Zulassungen (AbZ) und NA\_D:**

- Nichtrostende Bewehrung SCHEIBINOX [75], [76], [77], [78]
- Nichtrostende Bewehrung SWISS STEEL [79], [80]
- **Hochfeste Bewehrung SAS** 670 für Biegebauteile [81]
- Bewehrung aus glasfaserverstärktem Kunststoff: [Schöck Combar](https://www.frilo.eu/wp-content/uploads/DE/Manuals/b2-schoeck-combar.pdf) Bewehrung (Z-1.6-238:2019- 01/2024-01). Parameter: statisch unbestimmte/bestimmte Lagerung, gerader/gebogener Stab, ohne/mit rechnerischer Schubbewehrung, Langzeit (100)/Kurzzeit (5 Jahre).

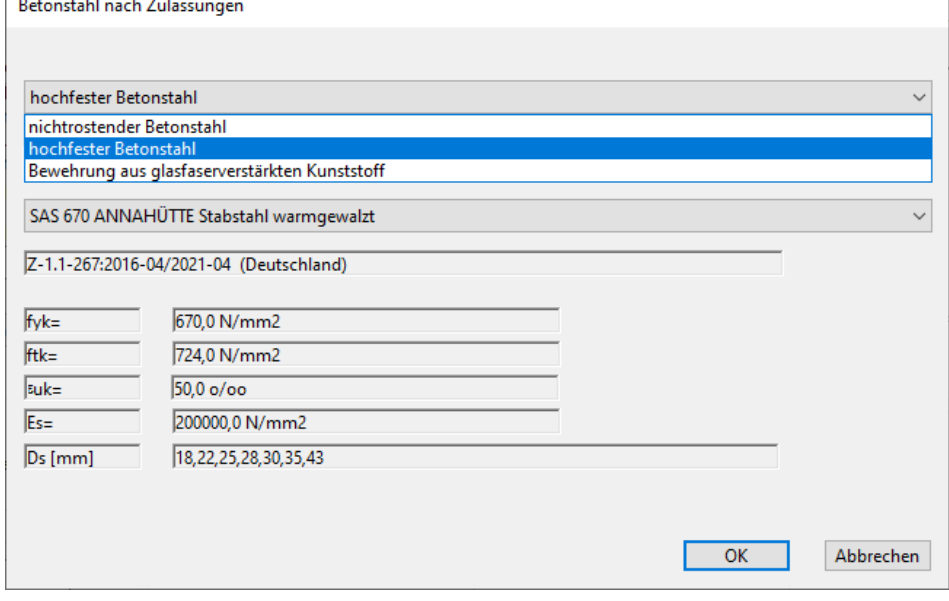

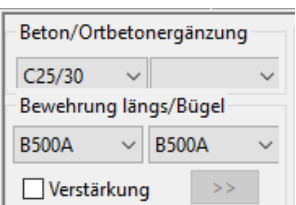

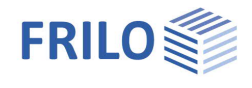

#### <span id="page-10-0"></span>**Beton - benutzerdefiniert**

Aufruf des Dialoges durch Auswahl von "Frei" in der Beton Auswahlliste.

Infos zu den einzelnen Parametern können als Tooltips angezeigt werden.

#### **Eingabe von Leichtbeton**

- Markieren der Option für den Leichtbeton
- Eingabe der Rohdichte
- Gegebenenfalls die Option für Leichtsand markieren

#### **Freie Eingabe**

Für die Eingabe der folgenden Werte darf die Option "genormter Beton" nicht markiert sein, andernfalls werden die Betoneigenschaften automatisch gesetzt.

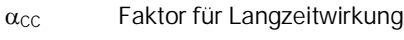

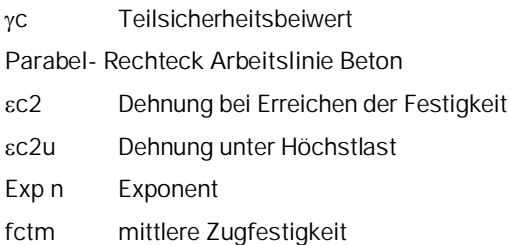

Ecm mittlerer Elastizitätsmodul

#### <span id="page-10-1"></span>**Betonstahl - benutzerdefiniert**

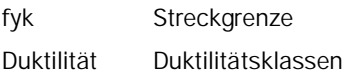

#### **Freie Eingabe**

Für die Eingabe der folgenden Werte darf die Option "entsprechend eingestellter Norm" nicht markiert sein, andernfalls werden die Stahleigenschaften automatisch gesetzt.

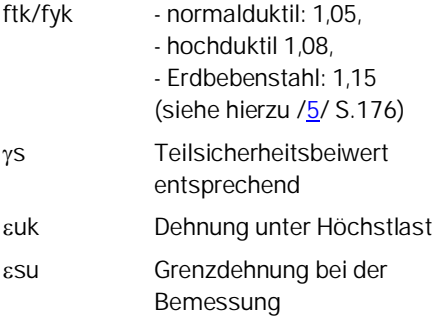

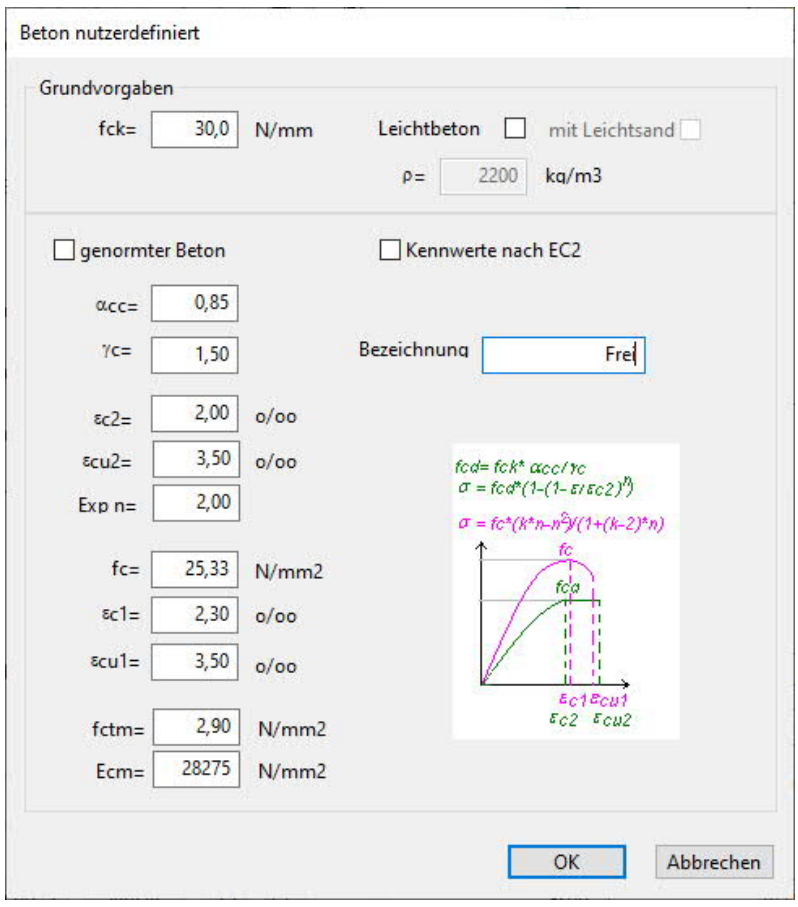

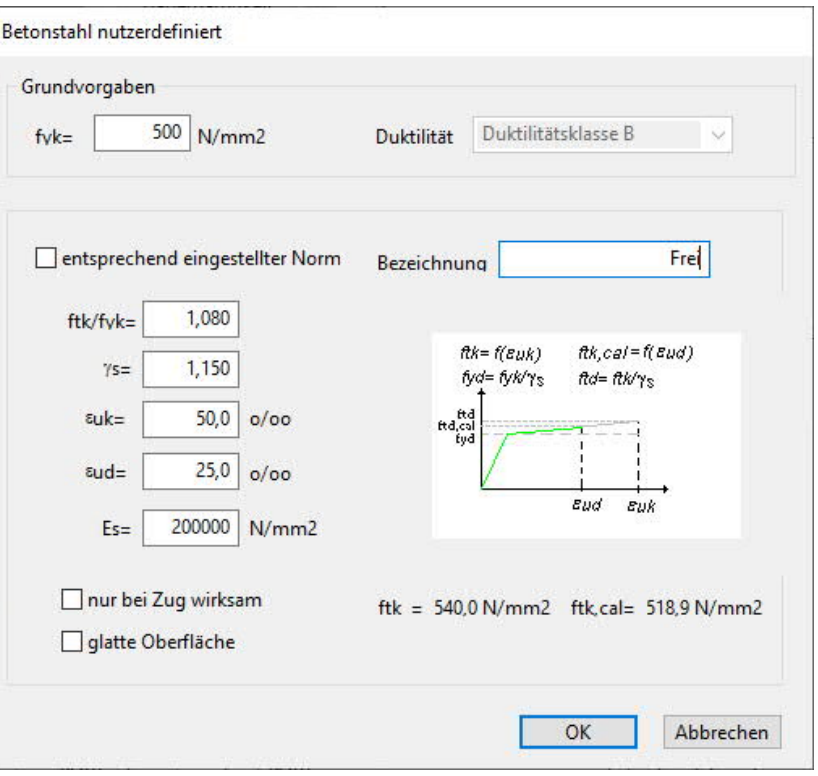

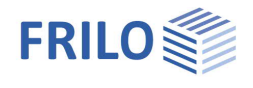

## <span id="page-11-0"></span>**Schnittkrafteingabe**

Entsprechend dem Bearbeitungsumfang der einzelnen Querschnittstypen ( $\rightarrow$  siehe [Anwendungsmöglichkeiten](#page-1-0)) sind einzelne Schnittkraftkomponenten aktiviert / deaktiviert.

Alternativ ist die Eingabe mehrerer Schnittkräfte auch über die  $\rightarrow$  [Schnittkraftabelle](#page-12-0) moglich.

Sind mehrere Schnittkräfte vorhanden, so können Sie über die

Buttons  $\left|\left\langle \cdot\right|\right|$  zwischen diesen Kombinationen wechseln.

- Nx Längskraft, Angriffspunkt entprechend **Konfiguration**, positiv Zug, negativ Druck
- **My** Biegemoment in y- Richtung, positiv entsprechend Konfiguration
- **Mz** Biegemoment in z-Richtung, positiv entsprechend Konfiguration
- **Vy** Bemessungsquerkraft in y- Richtung, positiv entsprechend Konfiguration
- **Vz** Bemessungsquerkraft in z- Richtung, positiv entsprechend Konfiguration
- **T** Torsionsmoment

#### **Biegebemessung / Querkraft und Torsion**

Grenzzustand der Tragfähigkeit (GZT) entsprechend gewählter Bemessungssituation.

#### **Rissbreitennachweis**

Quasi-ständige Kombination, Sonderfälle nach Tabelle 7.1 (NDP).

#### **Spannungsermittlung (nur über Tabelle)**

- **Nx** Längskraft, Angriffspunkt entsprechend Konfiguration, positiv Zug, negativ Druck
- **My** Biegemoment, positiv entsprechend Konfiguration
- **Mz** Biegemoment, nur Querschnittstyp Rechteck 2-achsig und Kreis, positiv entsprechend Konfiguration

Seltene und quasi-ständige Lastkombination.

#### **Bemessungssituation definieren**

- ständig/vorübergehend
- außergewöhnlich
- Erdbeben

Nach Auswahl aus dieser Liste werden die eingegebenen Schnittkräfte des GZT den entsprechenden Bemessungssituationen zugeordnet.

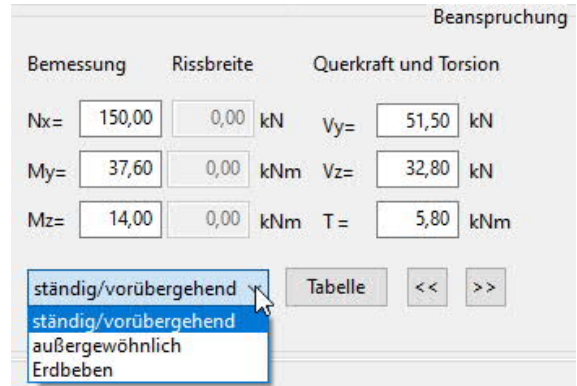

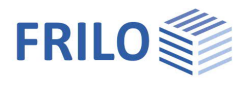

Tabelle

## <span id="page-12-0"></span>**Schnittkrafttabelle**

Soll ein Querschnitt für mehr als eine Schnittkraftkombination bemessen werden, kann die Schnittkrafttabelle eingesetzt werden, die bei allen Querschnittstypen verfügbar ist. Jede Schnittkraftkombination belegt eine Zeile in der Tabelle und kann für eine spätere Berechnung aktiviert werden.

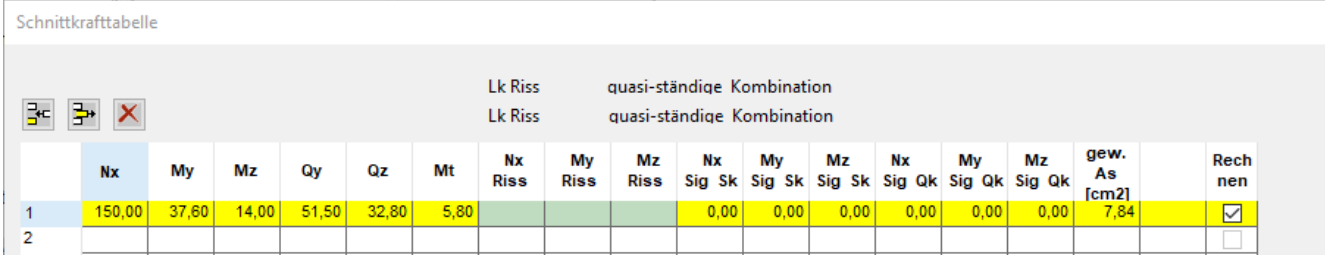

Entsprechend dem Bearbeitungsumfang der einzelnen Querschnittstypen ( $\rightarrow$  siehe [Anwendungsmöglichkeiten](#page-1-0)) sind einzelne Schnittkraftkomponenten aktiviert bzw. deaktiviert.

Hier können auch die für den Spannungsnachweis erforderlichen Schnittkräfte eingegeben werden.

Entspricht die Lastkombination des Rissbreitennachweises der quasi-ständigen Lastkombination (für Stahlbeton der Regelfall), dann werden die Werte der entsprechenden Spalten intern gleich gesetzt.

Außerdem kann die für die Steifigkeitsermittlung, den Rissbreiten- und Spannungsnachweis gewählte Bewehrung eingegeben werden. Falls der Wert der gewählten Bewehrung "Null" ist, wird der sich aus der Biegebemessung ergebende Wert angenommen.

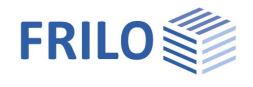

 $\vert$  >

Umweltbedingungen Dauerhaftigkeit

Kriechen/Schwind. ob: XC1 wk<=0,40 mm un: XC1 wk<=0,40 mm

## <span id="page-13-0"></span>**Dauerhaftigkeit, Kriechen und Schwinden**

Den Dialog für Dauerhaftigkeit sowie Ermittlung von Kriechzahl und Schwindmaß rufen Sie über den Button "Dauerhaftigkeit/Kriechen/Schwinden" auf.

(  $\rightarrow$  Siehe auch Dokument [Dauerhaftigkeit, Kriechzahl und Schwindmaß](https://www.frilo.eu/wp-content/uploads/DE/Manuals/dauerhaftigkeit-kriechzahl_und_schwindmass.pdf))

### <span id="page-13-1"></span>**Rissbreitennachweis**

Über den Button **E**rufen Sie den Dialog für die Steuerung des Rissbreitennachweises auf. Bei Verlassen des Dialogs mit OK werden ihre Eingabewerte, falls sie den Dauerhaftigkeitsanforderungen nicht entsprechen, angepasst (Beton, Bewehrungsabstand).

#### **fcteff**

Hier kann die Betonzugfestigkeit modifiziert werden. Standardeinstellung ist die Festigkeit nach 28 Tagen.

#### **Breite der Wirkungszone der Zugbewehrung**

Eingabe der Breite der Wirkungszone der Zugbewehrung in den Platten von Plattenbalken (nach /13/ S.145:  $\text{beff(ZII)} = 0.5 \cdot \text{beff(ZI)} + 2 \cdot \text{cl mit cl} = \text{nomc,I}.$ 

#### **Mindestbewehrung für Biegezwang**

Option zur Ermittlung der Mindestbewehrung für Biegezwang. Eine Abminderung bei innerem Zwang (k<1,0) kann berücksichtigt werden.

Für den Gurt kann hier nochmals ein differenzierter Stabdurchmesser angegeben werden

→ Siehe auch [Rissbreitennachweis](https://www.frilo.eu/wp-content/uploads/DE/Manuals/nachweise_am_stahlbeton-querschnitt.pdf#SBN_0160_Nachweise_Gebrauchstauglichkeit) (Dokument "Nachweise am Stahlbeton-Querschnitt").

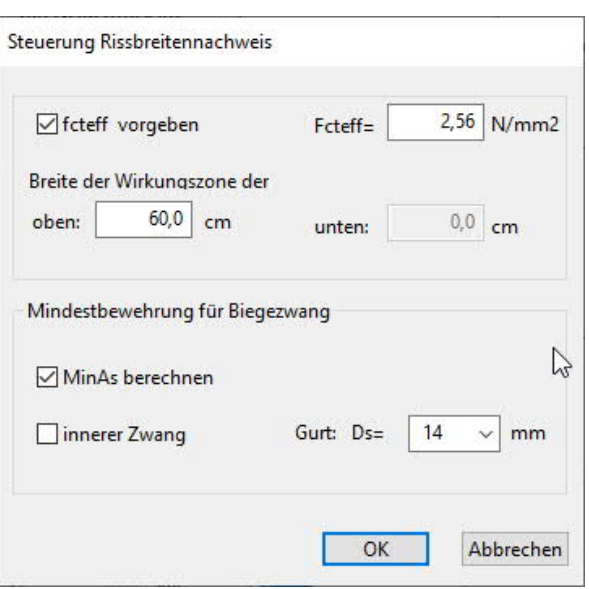

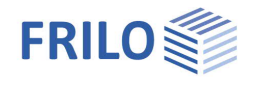

## <span id="page-14-0"></span>**Bemessung**

### <span id="page-14-1"></span>**Bemessung / Ergebnisse**

Im Abschnitt Bemessung auf der Programmoberfläche werden wesentliche Bemessungsergebnisse dargestellt.

Je nach gewähltem Querschnitt werden die Eingabefelder entsprechend angezeigt.

Bei Eingabe- und Rechenfehlern erfolgt ein entsprechender Hinweis. Enthalten alle Eingaben gültige Werte, werden folgende Bemessungsergebnisse angezeigt:

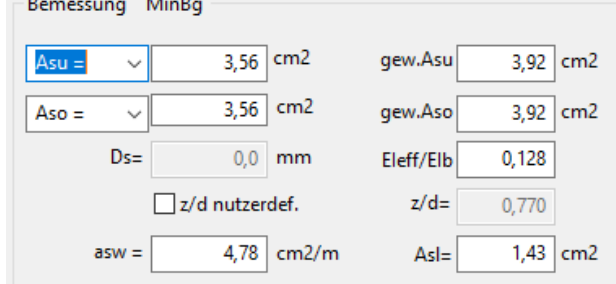

Durch Veränderung von Vorgabewerten kann das Ergebnis nachträglich beeinflusst werden:

- Gewählt Asu / Aso bzw. As (Schubbemessung, eff. Steifigkeit, Rissbreite):

Voreingestellt sind die sich aus der Biegebemessung ergebenden Werte

- kz bzw. z/d nutzerdefiniert (bezogener Hebelarm für die Schubbemessung):

Voreingestellt ist der sich aus der Biegebemessung direkt ergebende Wert. Wurde keine Biegebemessung durchgeführt gilt  $z = 0.9 \cdot d$ NA-D:  $z < max(d-2 \cdot nomc, d-3-nomc)$ 

#### **1-achsig Rechteck, Plattenbalken, Schichtenquerschnitt**

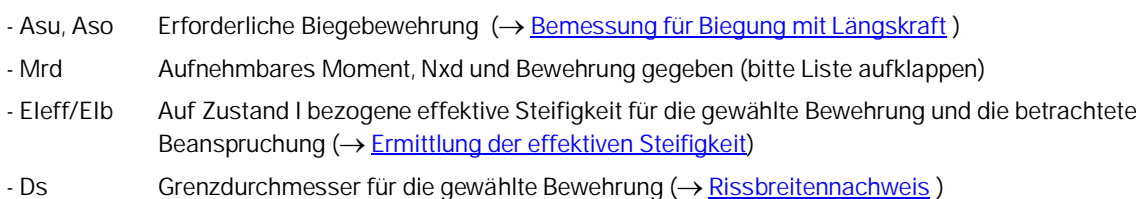

 $-$  asw, Asl Erforderliche Bügelbewehrung und Torsionszulagen  $(\rightarrow$  Schubbemessung)

#### **Kreis/Kreisring**

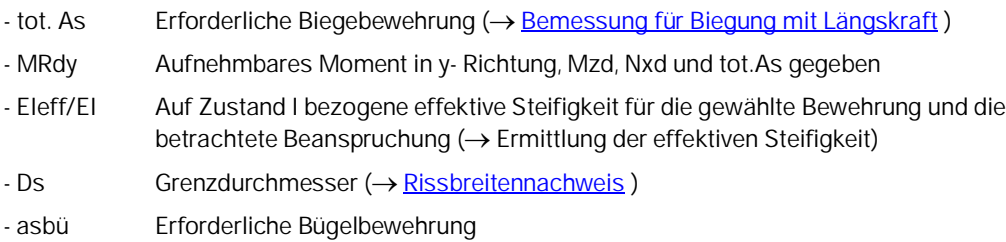

#### **2-achsig Rechteck**

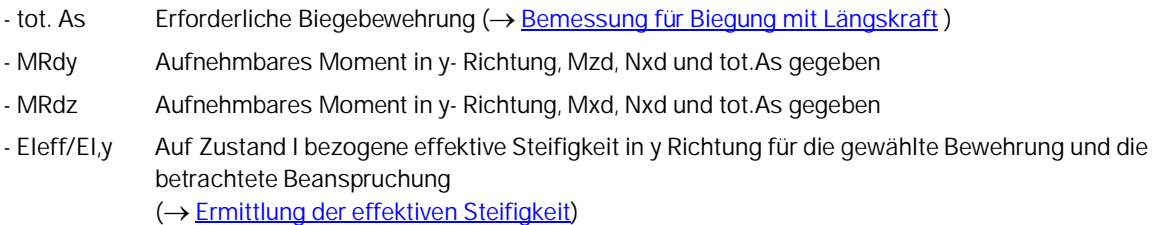

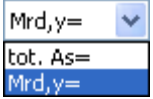

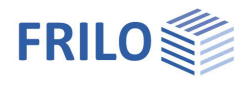

- EIeff/EI,z Auf Zustand I bezogene effektive Steifigkeit in z Richtung für die gewählte Bewehrung und die betrachtete Beanspruchung (→ [Ermittlung der effektiven Steifigkeit\)](https://www.frilo.eu/wp-content/uploads/DE/Manuals/nachweise_am_stahlbeton-querschnitt.pdf#SBN_0080_Ermittlung_der_eff_Steifigkeit)

#### **Allgemeiner Querschnitt 2-achsig**

- tot. As Erforderliche Biegebewehrung, → siehe [Bemessung für polygonale Querschnitte](#page-17-0).
- *Hinweise: Das Gelingen der Iteration hängt auch von der sinnvollen Eingabe der Bewehrungspunkte ab, die möglichst je Polygonecke vorzusehen ist.*

*Zu beachten ist, dass zunächst jeder Bewehrungspunkt mit gleicher Wichtung, d.h. gleicher Fläche in das Bemessungsergebnis eingeht. Durch Definition von weniger beanspruchten Bewehrungspunkten (z.B. in der Druckzone) als Punkt mit konstanter Fläche kann das Ergebnis optimiert werden.*

*Erfahrungsgemäß schwierige Bereiche für die Iteration sind die Übergänge von reiner Längskraftbeanspruchung zum Bereich Biegung mit Längskraft (z.B. weiße Bereiche der Bemessungsdiagramme).*

*Aus diesem Grund werden Momente unter einem bezogenen Grenzmoment m < 0,0023 nicht berücksichtigt (my= My/(Ac fcd Dz) mz=Mz/(Ac fcd Dy); Dy und Dz sind die Abmessungen des umschließenden Rechtecks des Polygons). Da sich Dy und Dz bei unterschiedlich kompakten Polygonen nicht unterscheiden, ist eine Bemessung mit erhöhten Momenten vorzuziehen.*

- MRdy Aufnehmbares Moment in y- Richtung, Mzd, Nxd und tot.As gegeben
- MRdz Aufnehmbares Moment in y- Richtung, Mxd, Nxd und tot.As gegeben
- EIeff/EI,y Auf Zustand I bezogene effektive Steifigkeit in y Richtung
- EIeff/EI,z Auf Zustand I bezogene effektive Steifigkeit in z Richtung
- *Hinweise: Je Querschnitt kann eine gewählte Bewehrung eingegeben werden. Ist die Bewehrungsfläche je Bewehrungspunkt gleich, reicht die Eingabe von gewählt As (Vorgabe). Eine differenzierte Eingabe der Bewehrungsflächen ist über die erweiterte Bewehrungstabelle (Button über der Bewehrungstabelle) möglich.*

*Bei allgemeinen Querschnitten können durch einachsige Beanspruchung auch Krümmungen in die Richtung entstehen, wo das Moment Null ist.*

*Aus diesem Grunde sollten bei Verformungsberechnungen nicht die effektiven Steifigkeiten sondern die Krümmungen zum Ansatz kommen.*

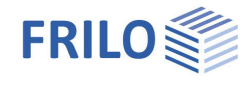

 $\overline{1}$ 

### <span id="page-16-0"></span>**Brandschutzparameter**

#### Nur bei lizenziertem Zusatzmodul B2-Poly!

Hier können die für die Heißbemessung und Steifigkeitsermittlung in der [außergewöhnlichen Bemessungssituation Brand](https://www.frilo.eu/wp-content/uploads/DE/Manuals/nachweise_am_stahlbeton-querschnitt.pdf) erforderlichen Parameter definiert werden.

Da die genaue Lage der Stähle von entscheidender Bedeutung für das Ergebnis ist, muss das Zusatzmodul

"[Polygonale Ergänzung und Temperaturanalyse zu B2 B2-Poly"](#page-1-0) vorhanden sein. Die Nachweise im Brandfall erfolgen für die Querschnittstypen **"Allgemein":**

- **Rechteck und allgemeine Punktbewehrung** sowie
- **Kreis und allgemeine Punktbewehrung**.

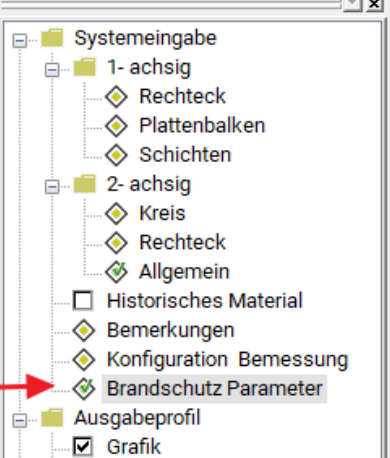

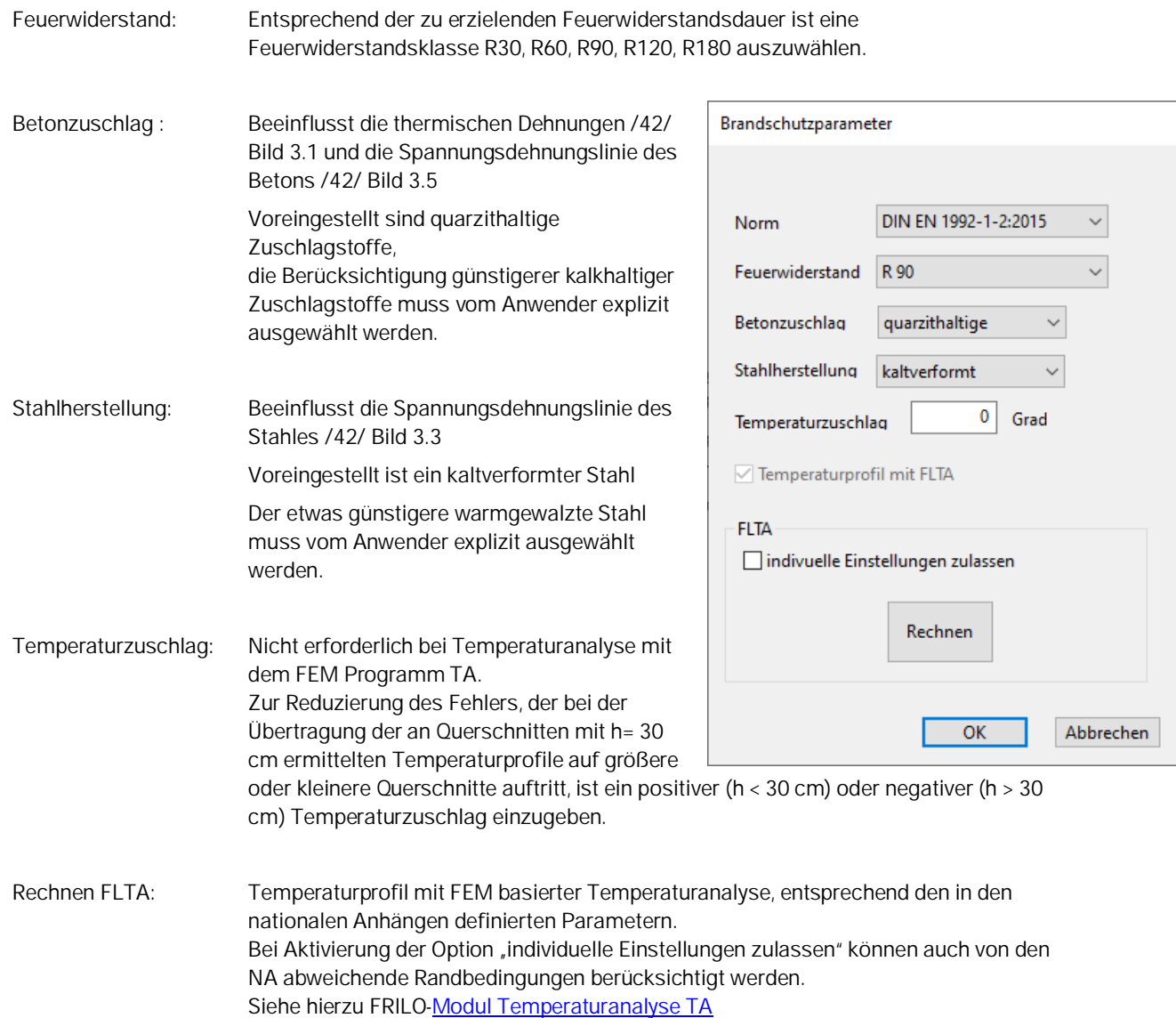

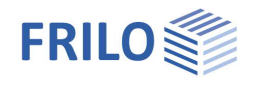

## <span id="page-17-0"></span>**Bemessung für polygonale Querschnitte**

Bei der Bemessung wird für gegebene Schnittkräfte N, My, Mz der Dehnungszustand im Grenzzustand der Tragfähigkeit für das Querschnittsversagen ermittelt, bei dem die inneren Schnittkräfte des Betons und des Betonstahles und die äußeren Schnittkräfte im Gleichgewicht stehen.

Daraus ergeben sich drei nichtlineare Gleichungen, deren iterative Lösung mit Hilfe des Newtonverfahrens die unbekannte Randdehnung, Nulllinienneigung und die erforderliche Bewehrung liefert.

Die inneren Schnittkräfte des Betons werden durch Zerlegung der Betondruckzone in dünne Streifen ermittelt.

Die inneren Schnittkräfte des Stahles enthalten Anteile für die mit konstanter Fläche definierten Bewehrungspunkte als auch für die Punkte, deren Fläche während der Iteration variabel ist und sich erst danach aus den Gleichgewichtsbedingungen ergibt.

*Hinweis: Das Gelingen der Iteration hängt auch von der sinnvollen Eingabe der Bewehrungspunkte ab, die möglichst je Polygonecke vorzusehen sind.*

> *Zu beachten ist, dass zunächst jeder Bewehrungspunkt mit gleicher Wichtung, d.h. gleicher Fläche in das Bemessungsergebnis eingeht. Durch Definition von weniger beanspruchten Bewehrungspunkten (z.B. in der Druckzone) als Punkt mit konstanter Fläche kann das Ergebnis optimiert werden.*

Erfahrungsgemäß schwierige Bereiche für die Iteration sind die Übergänge von reiner Längskraftbeanspruchung zum Bereich Biegung mit Längskraft (z.B. weiße Bereiche der Bemessungsdiagramme).

Aus diesem Grund werden Momente unter einem bezogenen Grenzmoment m < 0,0023 nicht berücksichtigt  $my = My / (Ac·fcd·Dz)$  mz = Mz /  $(Ac·fcd·Dy)$ 

Dy und Dz: Abmessungen des umschließenden Rechteckes des Polygons

Da sich Dy und Dz bei unterschiedlich kompakten Polygonen nicht unterscheiden, ist eine Bemessung mit erhöhten Momenten vorzuziehen.

#### **Mindestbewehrung**

Bei Druckgliedern (ed/h < 3,5) wird automatisch überprüft, ob eine Bemessung der Mindestbewehrung maßgebend wird.

Die erforderliche Mindestbewehrung für auf Biegung beanspruchte Bauteile wird z.Zt. nicht berücksichtigt.

Die Berücksichtigung der Mindestbewehrung ist optional deaktivierbar

 $\rightarrow$  [Bemessung - Konfiguration.](#page-18-0)

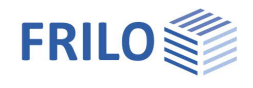

## <span id="page-18-0"></span>**Konfiguration Bemessung**

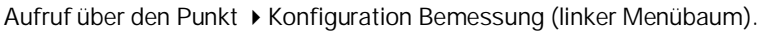

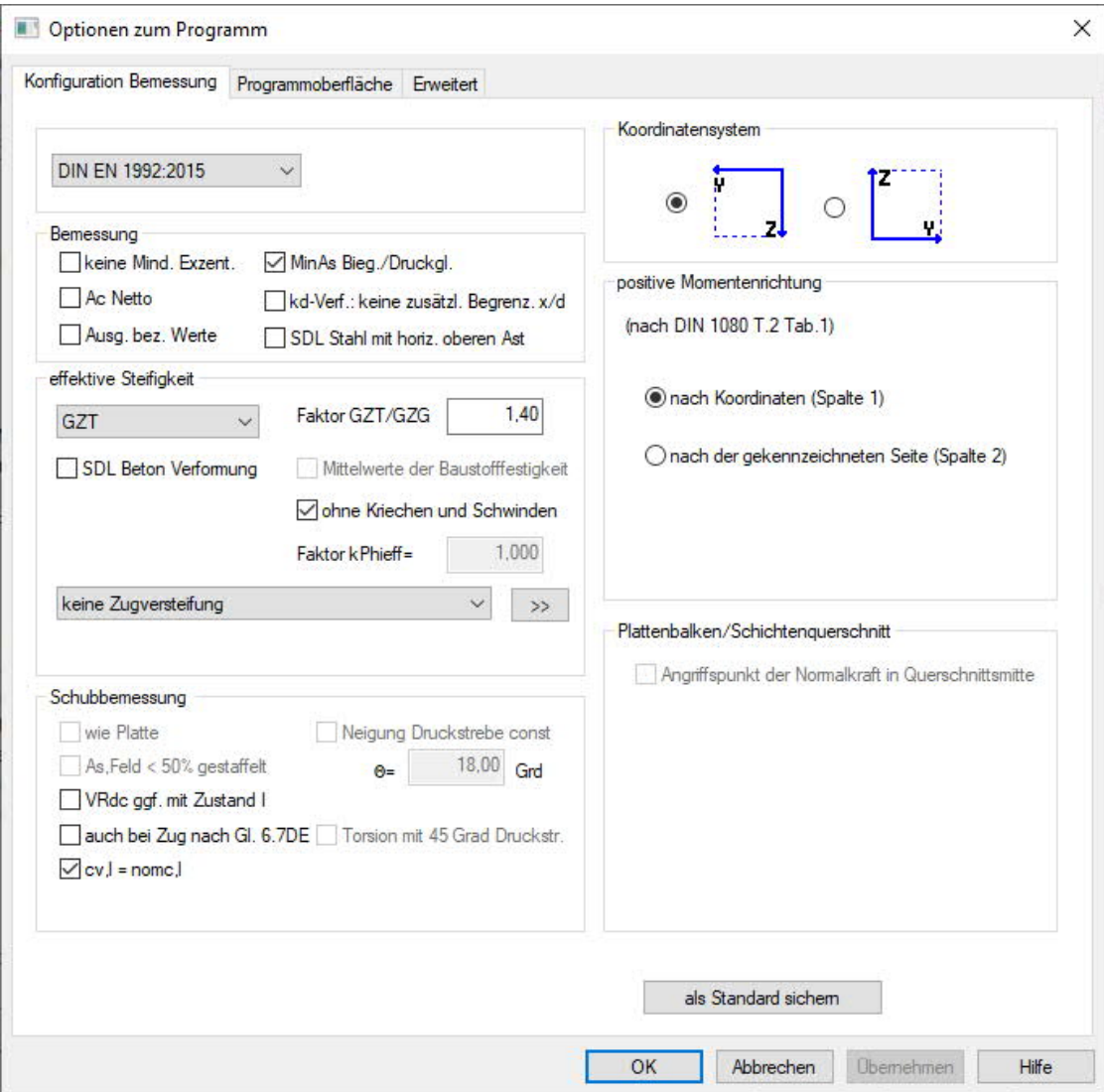

#### **Norm**

Auswahl der Norm → siehe auch [Systemeingabe - Normauswahl.](#page-4-0)

Beim Wechsel der Norm werden Beton und Stahl entsprechend den in der neuen Norm üblichen Klassen angepasst.

#### **Koordinatensystem**

Auswahl eines Koordinatensystems:

- My links, Mz unten *(DIN 1080 T.1, Standard)*
- My rechts, Mz oben (Stab gedreht um 180 Grad)

#### **Positive Momentenrichtung**

Definition der positiven Momentenrichtung:

- entsprechend den Koordinatenachsen *(DIN 1080 T.2 Tab.1 Sp.1)*
- Zugseiten in positiver Koordinatenrichtung *(DIN 1080 T.2 Tab.1 Sp.2)*

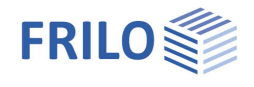

#### **Bemessung**

**Keine Mindestexzentrizität**

Mindestexzentrizität nach EN 1992-1-1 6.1 (4) wird nicht berücksichtigt.

**Ac Netto**

Die inneren Schnittkräfte des Betons werden abzüglich der vom Stahl verdrängten Fläche ermittelt (Empfehlung bei Verwendung von hochfestem Beton).

**MinAs Bieg./Druckglied**

Aktivieren der Mindestbewehrung für Biegebauteile bzw. Druckglieder.

Keine zusätzliche Begrenzung x/d: → Siehe [Bemessung nach Kd-Verfahren](https://www.frilo.eu/wp-content/uploads/DE/Manuals/nachweise_am_stahlbeton-querschnitt.pdf#SBN_0040_Bemessung_nach_KH_Verfahren)

Keine Standardvorgabe, da eine Begrenzung auch ohne Schnittkraftumlagerung erforderlich ist.

**SDL Stahl mit horizontalem oberen Ast**

Die Neigung des horizontalen oberen Astes der Spannungs-Dehnungslinie des Betonstahles wird vernachlässigt, z.B. um mit Bemessungstafeln vergleichbare Ergebnisse zu erzielen.

#### **Effektive Steifigkeit**

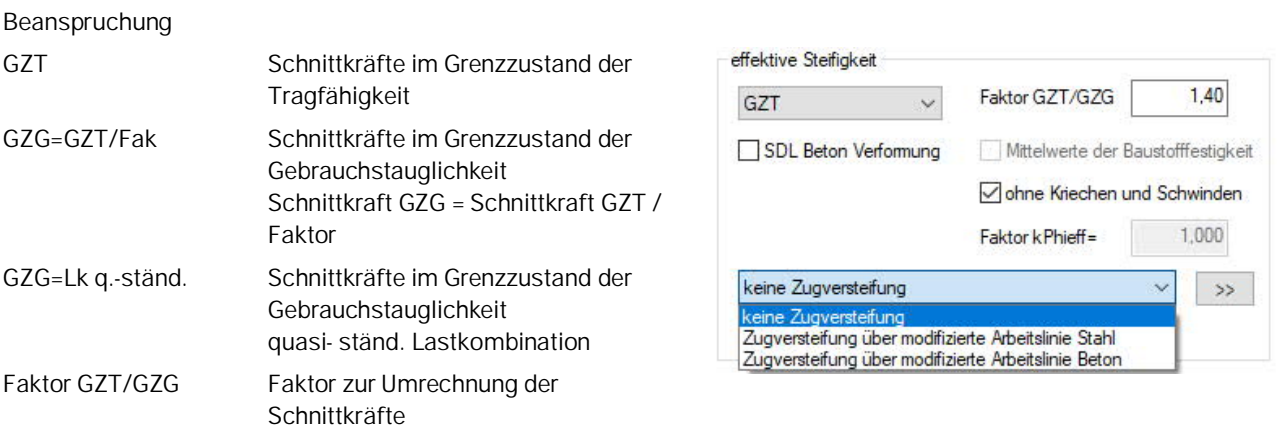

#### **Zugversteifung**

Keine Zugversteifung Dies ist die Voreinstellung → siehe [Ermittlung der effektiven Steifigkeit.](https://www.frilo.eu/wp-content/uploads/DE/Manuals/nachweise_am_stahlbeton-querschnitt.pdf#SBN_0080_Ermittlung_der_eff_Steifigkeit)

Zugversteifung über modifizierte Arbeitslinie Stahl:

Klicken Sie auf den Button , um den erweiterten Dialog aufzurufen.

Querschnittssteifigkeit Verfahren zur Ermittlung der Zugversteifung am jeweiligen Schnitt.

Bauteilsteifigkeit Verfahren zur Abschätzung der mittleren Zugversteifung eines Bauteiles am meistbeanspruchten Schnitt.

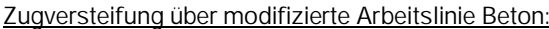

Klicken Sie auf den Button  $\rightarrow$  ,um den erweiterten Dialog aufzurufen.

Balken (Par. nach Pfeiffer) nutzerdefiniert Stütze (Par. nach Pfeiffer) Balken (Par. nach Pfeiffer)

Zugversteifung über modifizierte Betonarbeitslinie

Balken geschädigt (Par. nach Pfeiffer)

Falls diese Option aktiviert ist, wird der Einfluss von

**Ohne Kriechen und Schwinden**

Kriechen und Schwinden bei der Ermittlung der effektiven Steifigkeit nicht berücksichtigt

Voreinstellung ohne Kriechen und Schwinden

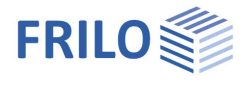

#### **SDL (Spannungs-Dehnungslinie) zur Schnittkraftermittlung**

Randbedingungen entsprechend 5.8.6 , falls die Option "Mittelwerte der Baustoffestigkeit" aktiviert wurde, nach Randbedingungen entsprechend 5.7

→ Siehe [Ermittlung der effektiven Steifigkeit](https://www.frilo.eu/wp-content/uploads/DE/Manuals/nachweise_am_stahlbeton-querschnitt.pdf#SBN_0080_Ermittlung_der_eff_Steifigkeit)

#### **Schubbemessung**

#### **Wie Platte**

Die Schubbemessung erfolgt unter der Annahme, dass der Querschnitt unabhängig vom Verhältnis b/h als Platte (Plattenstreifen) zu betrachten ist.

**VRdct / VRdc ggf. im Zustand I**

Ermittlung der Querkrafttragfähigkeit des Betons nach Gleichung 72 bzw. Gl. 6.4, wenn Rand- und Hauptzugspannungen kleiner als fctk 0,05/1,8 bzw. fctd

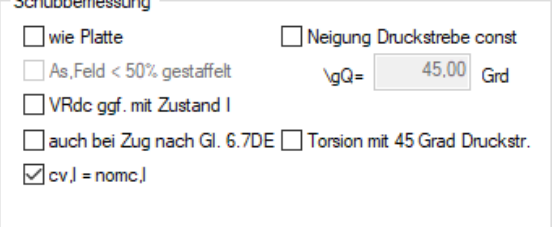

**auch bei Zug nach Gl.6.7 DE**

Bei Querschnitten unter Längszug kann optional die Ermittlung der Drucktrebenneigung nach Gl. 6.7aDE eingestellt werden. Damit ergeben sich gegenüber einer Berechnung mit cot  $\Theta$  = 1,00 i.d.R. günstigere Bemessungsergebnisse.

**Neigung der Druckstrebe const.**

Durch Aktivierung der Option kann eine Druckstrebenneigung unabhängig vom Beanspruchungszustand festgelegt werden, z.B. für Schnitte, die für den Nachweis der Querkrafttragfähigkeit nicht maßgebend sind, aber mit dem am maßgebenden Schnitt geltenden Neigungswinkel berechnet werden sollen. Es sind die für die jeweiligen Normen geltenden Begrenzungen des Druckstrebenwinkels zu beachten → siehe [Schubbemessung.](https://www.frilo.eu/wp-content/uploads/DE/Manuals/nachweise_am_stahlbeton-querschnitt.pdf#SBN_0090_Schubbemessung)

**Torsion mit 45 Grad Druckstrebe**

Torsionsbemessung nach dem vereinfachten Verfahren.

**Für Betone > C50 fck ohne Abminderung** *(NA-GB))*

Wird die Betonschubfestigkeit durch Test nachgewiesen, darf für Betone > C50/60 nach NA to BS EN 1992 1-1 fck auch ohne Abminderung berücksichtigt werden.

**Erhöhtes fcd nach PD 6687:2006** *(NA-GB)*

Nach PD 6687:2006 darf für den Nachweis der Querkrafttragfähigkeit ein mit  $\alpha$ cc = 1,0 ermitteltes erhöhtes fcd berücksichtigt werden.

#### **Plattenbalken / Schichtenquerschnitt**

**Angriffspunkt der Normalkraft in Querschnittsmitte**

Bei Plattenbalken und Schichtenquerschnitten kann optional ein mittiger Lastangriff definiert werden (Standard: Lastangriff im Schwerpunkt).

#### **Als Standard sichern**

Über den Button **werden die Standard sichern die Konfigurationsdaten als Standardvorgabe gespeichert**, d.h. bei einer neuen Position sind diese Werte voreingestellt.

#### **Register Programmoberfläche**

- Das Einblenden des Querschnittsauswahl-Dialogs beim Programmstart kann durch die Option "Neue Position ohne Querschnittsauswahl" abgeschaltet werden.
- Alle Betonstähle auswählbar: neben den landestypischen Stählen werden alle bekannten Betonstahlsorten angeboten

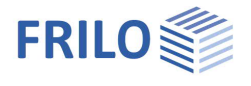

### <span id="page-21-0"></span>**Bemessungsoptionen EN 1992 1-1**

#### **Effektive Steifigkeit**

Bei markierter Option wird die effektive Steifigkeit für die Schnittkräfte im GZT bzw. GZG ermittelt → siehe [Konfiguration Bemessung](#page-18-0)

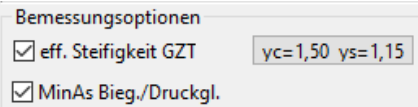

#### **Teilsicherheitsbeiwerte γc, γs**

Für Fertigteile, die einer speziellen Qualitätskontrolle unterliegen, können entsprechend Anhang A reduzierte Teilsicherheitsbeiwerte (NDP) berücksichtigt werden.

#### **Querkrafttragfähigkeit**

Variable Druckstrebenneigung: Annahme der flachest möglichen Neigung

(NDP, im Falle NA-A nach 4.6 (1))

Vorgegebene Druckstrebenneigung:

Wenn nicht anders in "[Bemessung- Konfiguration"](#page-18-0) vorgegeben, Annahme einer Neigung von 45 Grad

Variable Druckstrebenneigung nach Sigsd (NA-A )

Wenn σsd < fyd: flacherer Grenzwinkel nach 4.6 (2)

Variable Druckstrebenneigung mit Asz konstant (NA-A ):

Wegen konstanter Biegezugbewehrung von Auflager zu Auflager Ansatz eines flacheren Grenzwinkel nach 4.6 (2)

#### **MinAs Biegebauteile/Druckglieder**

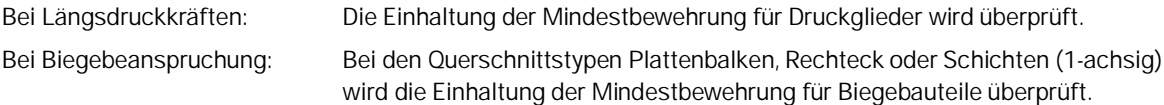

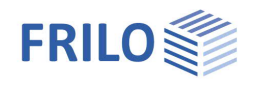

## <span id="page-22-0"></span>**Historisches Material – Bauen im Bestand**

Auswahl von historischen Materialien nach DAfStb Heft 616.

DAfStb Heft 616 "Sachstandbericht Bauen im Bestand - Teil I: Mechanische Kennwerte historischer Betone, Betonstähle und Spannstähle für die Nachrechnung von bestehenden Bauwerken" stellt die wichtigsten deutschen Stahlbetonvorschriften von 1916 bis zur Gegenwart mit den zugehörigen Betonen zur Verfügung sowie eine Liste der gebräuchlichsten Betonstähle. Normen, Betone und Betonstähle, die in der DDR verwendet wurden, sind ebenfalls Bestandteile dieses Heftes. Es werden alle nötigen Informationen geliefert, um für diese Materialien die entsprechenden Parameter nach Eurocode zu ermitteln.

Für Betone ist das die charakteristische Druckfestigkeit, aus der sich entsprechend dem Formelapparat von EC2 alle weiteren Parameter ermitteln lassen, für Betonstahl die charakteristische Fließfestigkeit fyk sowie Informationen zur Duktilität und Oberfläche des Stahles.

Stehen keine belastbaren Bauunterlagen zur Verfügung, müssen die Festigkeiten durch Bohrkernentnahme ermittelt werden. Das genaue Verfahren ist Gegenstand von DAfStb Heft 619 "Sachstandbericht - Teil II "Bestimmung charakteristischer Betondruckfestigkeiten und abgeleiteter Kenngrößen im Bestand". Die nach DAfStb Heft 619 ermittelten Festigkeiten oder modifizierten Teilsicherheitsbeiwerten werden im normalen Programmodus über die Dialoge "Freier Beton" bzw. "Freier Betonstahl" vorgegeben.

Bei Wahl eines Betonstahles mit glatter Oberfläche sind einige Besonderheiten zu beachten. So ist zurzeit ein Nachweis der Querkraftragfähigkeit nicht möglich, da der Nachweis nach EC2 gerippte Bügel voraussetzt. Außerdem erfolgte bei älteren Normen die Schubdeckung über Aufbiegungen der Längsbewehrung, was im Programm zurzeit noch nicht berücksichtigt werden kann.

Beim Rissbreitennachweis wird der geringere Verbund entsprechend DAfStb Heft 630 Kapitel 4.7 berücksichtigt.

Einige ältere Betonstähle können keiner Duktilitätsklasse zugeordnet werden. Für diese ist zu beachten, dass Schnittkräfte nur mit einer Umlagerung <=15 % ermittelt werden dürfen. Außerdem gilt mit Ɛud = 15 o/oo eine geringere Grenzdehnung bei der Bemessung.

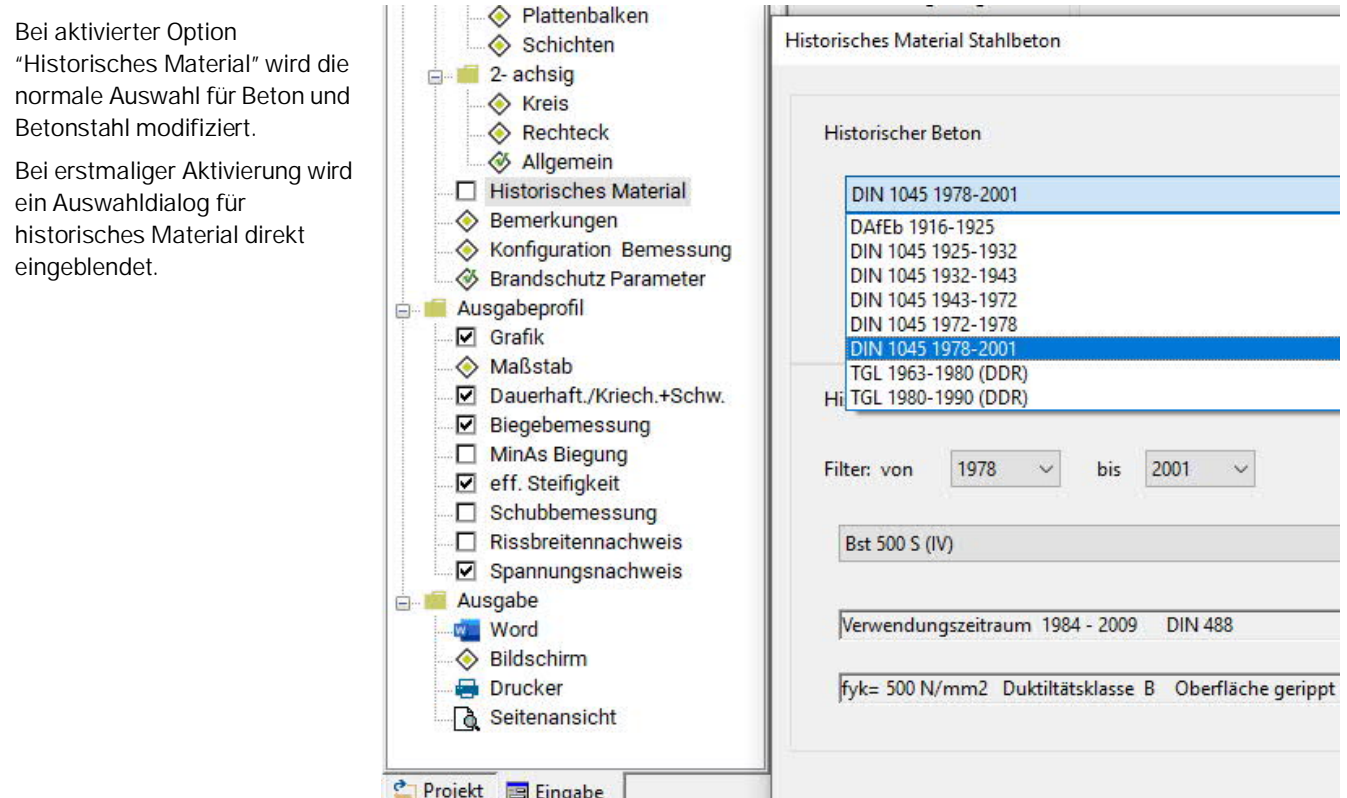

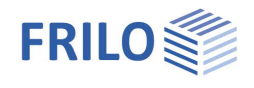

## <span id="page-23-0"></span>**Ausgabe**

Ausgabe der Systemdaten, Ergebnisse und Grafik auf Bildschirm oder Drucker.

Über den Punkt Ausgabe im linken Menü starten Sie den Ausdruck bzw. die Anzeige auf Bildschirm.

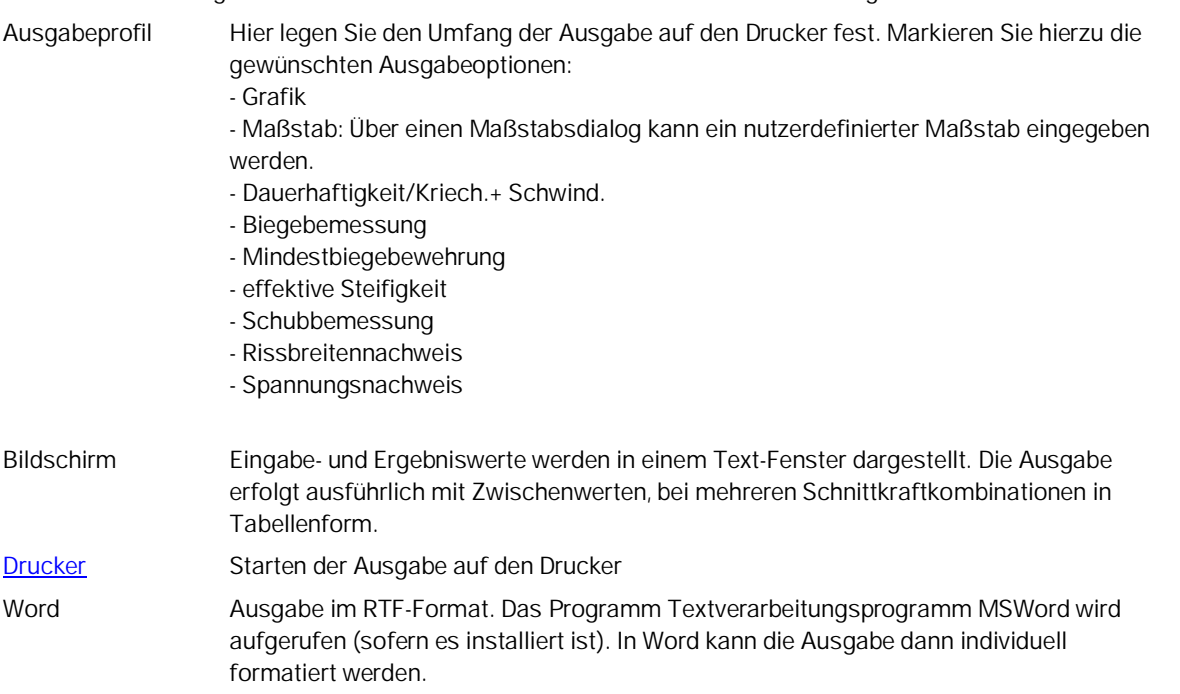

### <span id="page-23-1"></span>**Grafikansicht**

Über das Symbol rufen Sie die Grafikansicht auf. Querschnitt, Bewehrung und Dehnungszustand des eingestellten Nachweises werden grafisch dargestellt und vermaßt.

Die gesamte Ausgabe für einen Nachweis mit einer Schnittkraft (Drucksymbol) umfasst ca. eine halbe A4- Seite.

Bei mehreren Schnittkraftkombinationen kann über die Pfeiltasten **Kulpferigen Schnittern** die gewünschte Kombination eingestellt werden.

Über das Symbol  $\mathbb{P}^+$  in der Symbolleiste ist die Ausgabe allgemeiner n/m Diagramme für einachsigsymmetrische Bemessung von Rechteck- und Kreisquerschnitten möglich. In einem eingeblendeten Dialog können Sie verschiedene Diagrammoptionen wählen.

Durch nochmaliges aktivieren des Symbols kehrt das Programm in den normalen Modus zurück.

## <span id="page-23-2"></span>**Literatur**

Siehe Dokument "Nachweise am Stahlbeton-Querschnitt", Kapitel [Literatur](https://www.frilo.eu/wp-content/uploads/DE/Manuals/nachweise_am_stahlbeton-querschnitt.pdf)

Grafik eff, Steif, Grafik Bemessung Grafik eff. Steif Grafik Sig Sk Grafik Sigs Sk Grafik Sig Qk Grafik Nw. Rissbr.